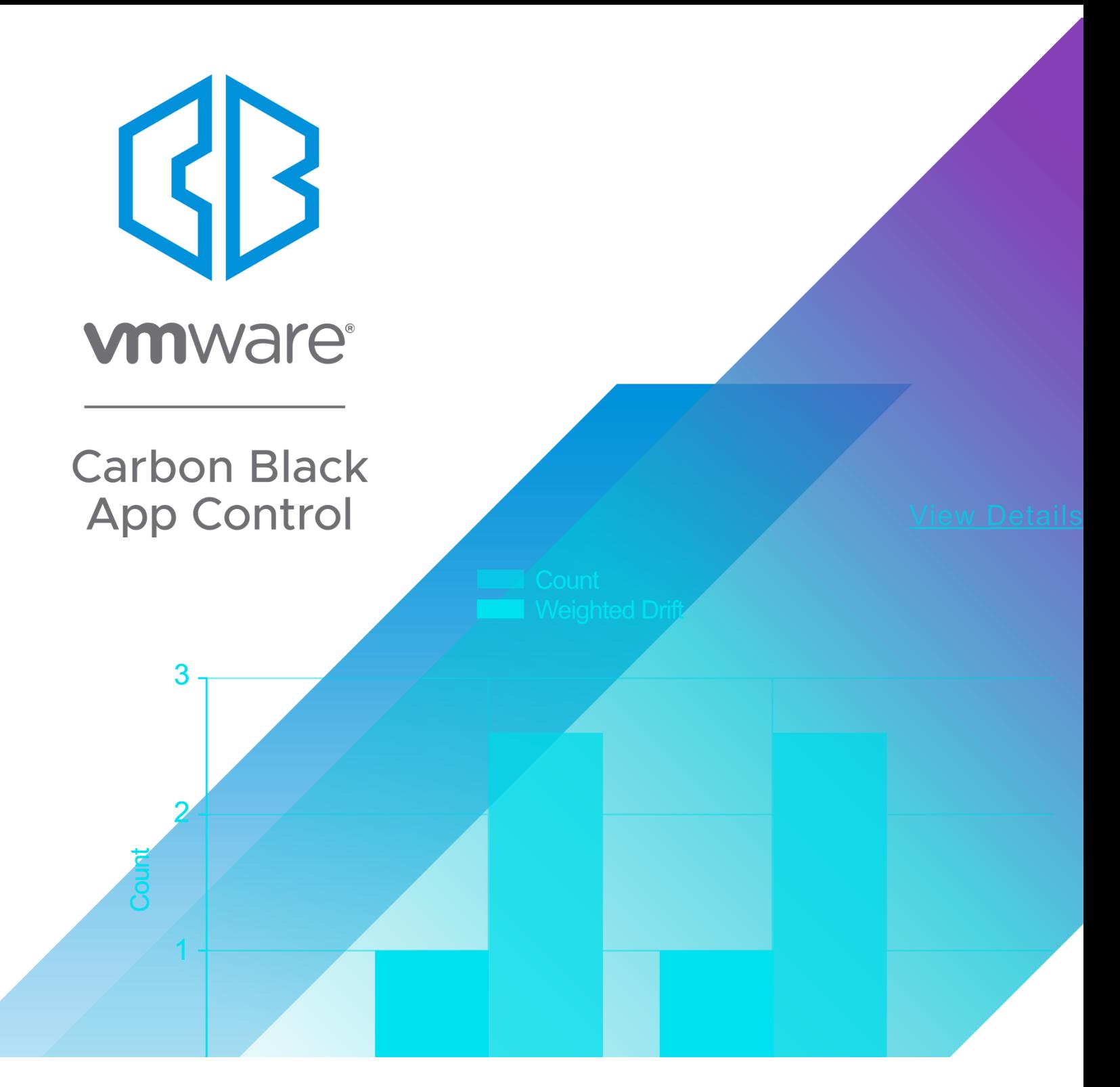

# **SQL Server Configuration Guide**

# Product Version: 8.6 Document Date: February, 2021

Copyright © 2004–2021 VMware, Inc. All rights reserved. This product may be covered under one or more patents pending. Carbon Black is a registered trademark and/or trademark of VMware, Inc. in the United States and other countries. All other trademarks and product names may be the trademarks of their respective owners.

VMware, Inc. | 1100 Winter Street, Waltham, MA 02451 USA | Tel: 617.393.7400 Doc Revision 1.0

### **Contents**

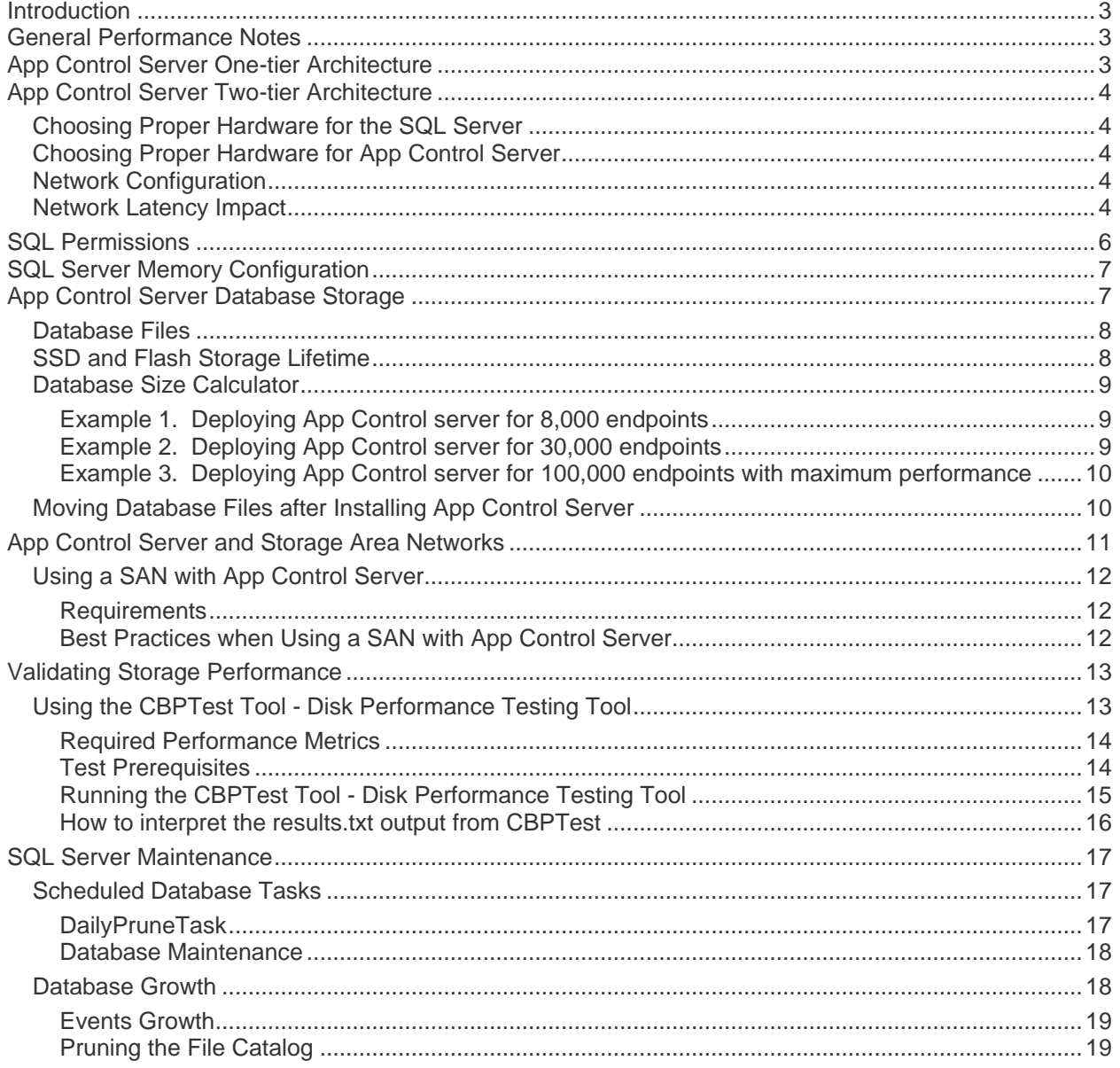

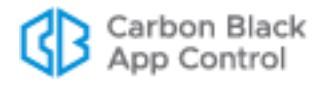

# <span id="page-2-0"></span>**Introduction**

Vmware Carbon Black App Control uses a single SQL database named "das". This database will be created on the SQL server once you install the Carbon Black App Control Server.

This document describes some of SQL best practices as well as pre- and post-installation tasks that are necessary to ensure proper database operation.

Most of the database queries described in this document require sysadmin privileges on the SQL Server.

**Important:** This document is a supplement to the *Vmware Carbon Black App Control Operating Environment Requirements* document for your release, called the "OER" through most of this document. Information in the OER is necessary for successful completion of the tasks in this document, so you should have both documents with you when performing the tasks described here.

# <span id="page-2-1"></span>**General Performance Notes**

App Control Server relies on a SQL Server database for storage of all file, computer, and other data it collects. Therefore, the performance of App Control Server is strongly influenced by the performance of the underlying SQL Server.

Here is an outline of the basic guidelines that will help SQL Server perform well. Most of these are explained in the detail throughout the remainder of this document.

- 1. The SQL Server must be exclusively dedicated to the App Control Server. Do not put any other databases on this SQL Server instance, nor any other SQL Server instances on the server.
- 2. Before the App Control Server installation, the performance of the database hardware should be validated using the methods outlined in this document.
- 3. After the App Control Server is successfully installed, you will need to manually adjust some of the database and SQL server properties for optimal performance, as described in this document.
- 4. The SQL Server must be on the same physical machine as the App Control Server. In the exceptional case when this is not possible, special care must be taken to ensure good network performance between the two machines.
- 5. SQL Server storage must be configured and must perform correctly.
- 6. The SQL Server should have enough memory, and the memory cap should be configured correctly.
- 7. App Control Server will do all of the required database maintenance work on a regular schedule. Avoid any other maintenance tasks on the App Control database.
- 8. Use the recommended SQL Server backup strategy, as outlined in the separate document, "*CB Protection High Availability and Disaster Recovery Guide".*

# <span id="page-2-2"></span>**App Control Server One-tier Architecture**

In order to simplify configuration and ensure fast connectivity between the App Control server and SQL server, the App Control "Operating Environment Requirements" (OER) specifies that both products must be installed on the same machine.

When deploying the App Control in this manner, SQL Server should be configured to communicate with the App Control Server using *shared memory* rather than TCP/IP.

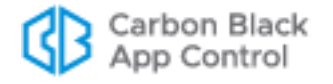

## <span id="page-3-0"></span>**App Control Server Two-tier Architecture**

Sometimes, however, a one-tier deployment of App Control is not possible because it conflicts with company policies mandating that all databases must be located in a data center and managed by a separate team.

If the App Control Server and SQL Server reside on separate machines, the following precautions must be taken:

### <span id="page-3-1"></span>**Choosing Proper Hardware for the SQL Server**

All OER requirements for a given deployment size must be followed when choosing hardware for the separate SQL server. There are only two exceptions to this rule:

- Since the App Control Server will now reside on a separate machine, the CPU requirements for the SQL Server machine can be reduced by 2 cores for all deployments over 10,000 agents.
- The SQL Server machine can use Windows Server 2019, Windows Server 2016, or Windows Server 2012 R2 as its operating system.

**Important:** Regardless of whether you use a one-tier or two-tier architecture, the SQL Server machine and its database storage still must be dedicated to App Control.

### <span id="page-3-2"></span>**Choosing Proper Hardware for App Control Server**

The App Control Server should be built using following minimum requirements:

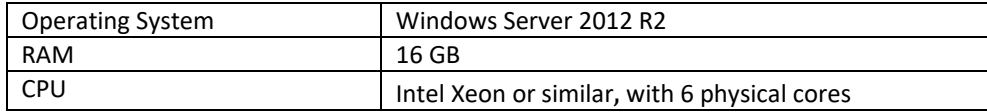

### <span id="page-3-3"></span>**Network Configuration**

The App Control Server machine should follow OER requirements for opening network ports.

The App Control Server and SQL Server must be connected by a fast network link meeting the following requirements:

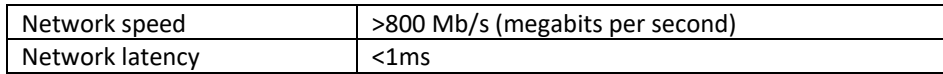

You can best achieve these numbers by using unswitched/unrouted connection (e.g. cross-link cable).

### <span id="page-3-4"></span>**Network Latency Impact**

Network latency can pose a significant impact on the performance of the App Control.

The App Control Server processes agent messages at a very high rate — sometimes exceeding 20 million per day. This directly translates into a high rate of SQL server commands (1000 per second or more). In the two-tier scenario, each of these commands needs to be sent over the network connection.

For example, if the number of commands sent from a single product thread achieves a rate of 1000 per second, each command has only 1 ms to complete. Any additional network latency

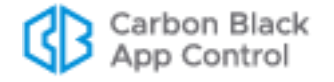

therefore creates a large impact (0.5 ms latency in each direction doubles the time for each command to complete).

Internal Carbon Black lab measurements confirm this expectation, where it can be seen that the dependency of maximum server message processing throughput on network latency can be well described with linear regression:

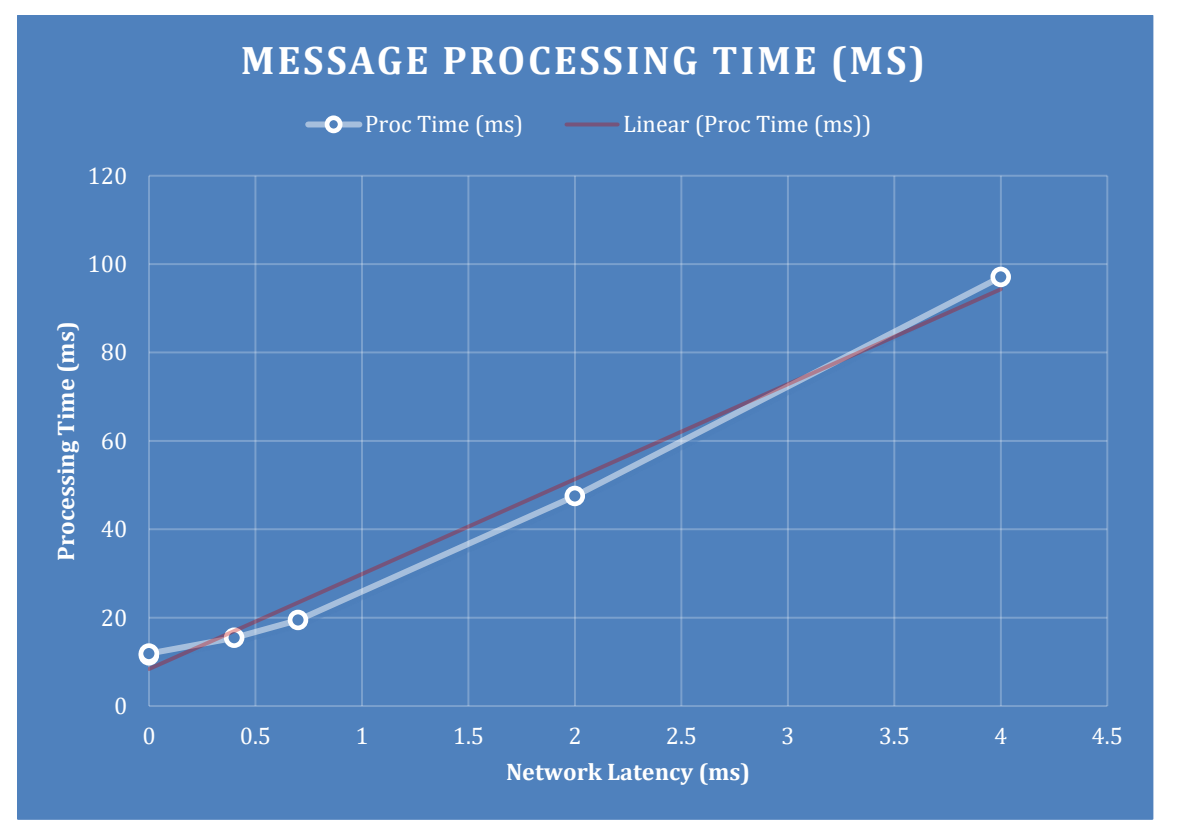

Best results (left side of the graph) were achieved with a 1-tier deployment using a shared memory connection between App Control and SQL servers.

Results on the right are retrieved using 2-tier with increasing network latency.

This also reflects in measurements of maximum server throughput (exponential trendline). As can be seen here, adding 2ms to the network throughput (1 ms in each direction) will reduce server throughput from 190 to 45 (more than 75% reduction).

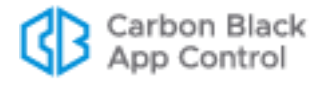

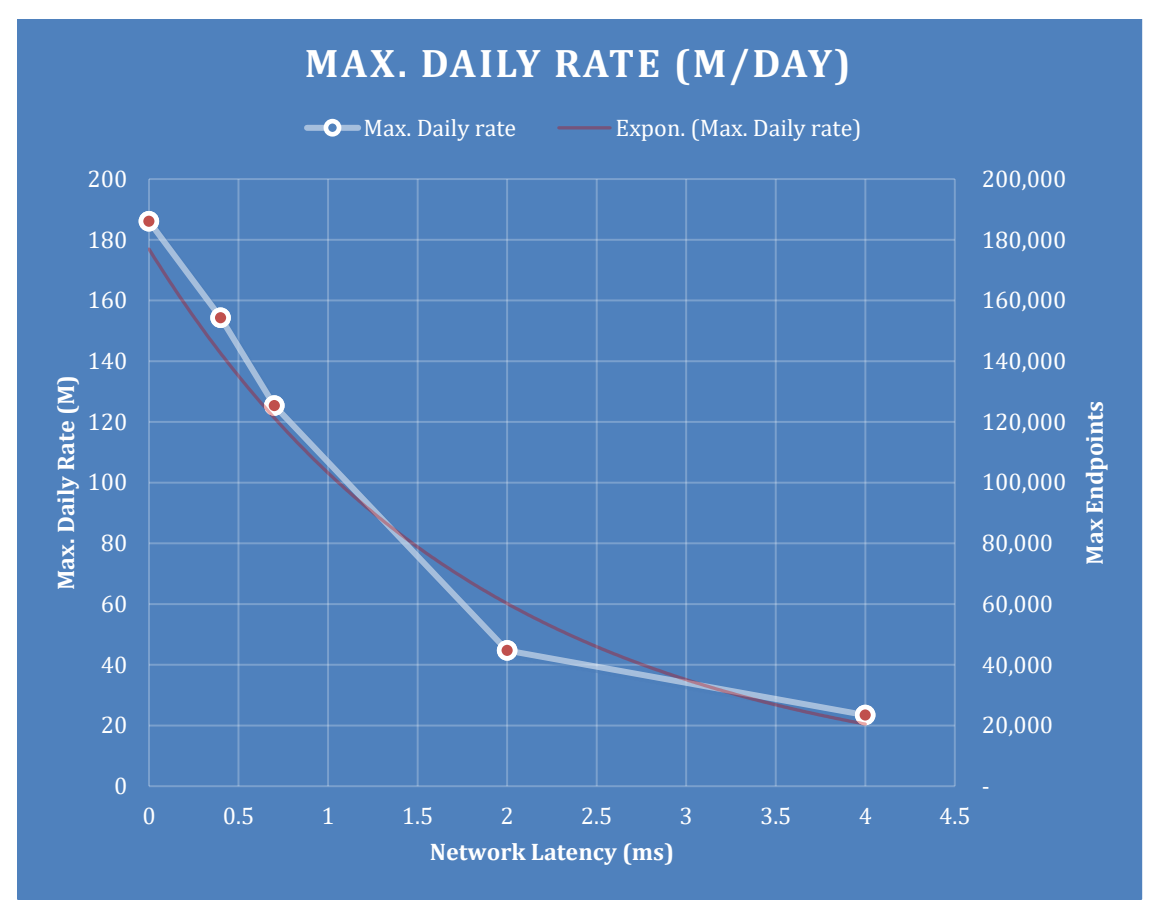

*Note: This graph represents the maximum daily message processing rate achieved with a server sized for 20,000 endpoints with varying network latency. Other factors, like SQL or storage performance, can additionally limit this rate.*

*Depending on type of environment and endpoint update schedule, an average agent can produce between 500 and 2,000 messages per day. Therefore, the daily rate in Millions roughly correspond to the number of supported agents in thousands.* 

# <span id="page-5-0"></span>**SQL Permissions**

Please make sure that following permissions are granted to the "App Control" user:

- 1. "App Control" user has to be set as **db\_owner** on Das database.
- 2. Following server-level permissions should be granted in order to allow diagnostic collection:

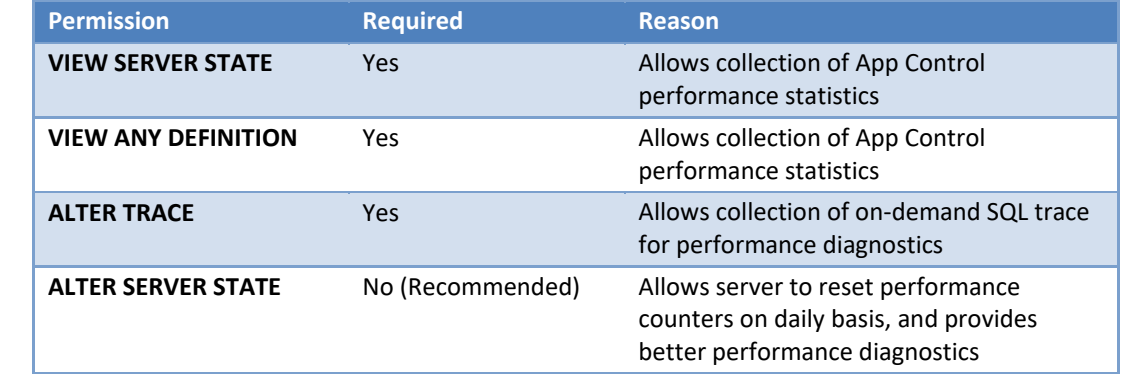

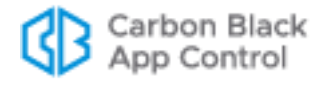

**Note:** Even in shared environments, App Control Server will require sysadmin permission during the time of server installation. In that case, sysadmin permission can be taken away after the install has completed.

# <span id="page-6-0"></span>**SQL Server Memory Configuration**

The OER specifies the minimum memory requirements for a desired deployment size.

SQL Server allows you to customize the memory limit, to make sure the server will never consume all system memory.

Consult the following Microsoft documentation to set the maximum amount of memory:

[http://technet.microsoft.com/en-us/library/ms191144\(v=sql.105\).aspx](http://technet.microsoft.com/en-us/library/ms191144(v=sql.105).aspx)

The following table outlines how much memory should be made available to SQL Server, for different deployments:

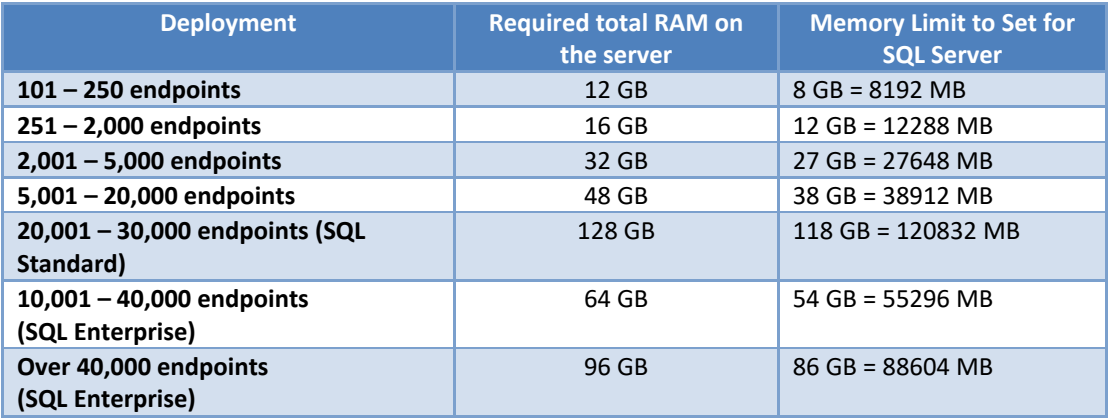

**Note:** Deployments smaller than 100 endpoints require SQLExpress only, which has a built-in maximum memory cap of 1 GB.

In order to restrict SQL memory usage, you can run following query from SQL management Studio (replacing the highlighted number with number of megabytes from the table above):

```
EXEC sys.sp_configure N'show advanced options', N'1' RECONFIGURE WITH OVERRIDE
GO
EXEC sys.sp_configure N'max server memory (MB)', 53248
GO
RECONFIGURE WITH OVERRIDE
GO
EXEC sys.sp_configure N'show advanced options', N'0' RECONFIGURE WITH OVERRIDE
GO
```
# <span id="page-6-1"></span>**App Control Server Database Storage**

The main bottleneck for the SQL Server performance is its database storage. In order to ensure fast storage performance, these steps should be followed:

- 1. Storage should meet OER requirements
- 2. SQL Server physical storage must be dedicated to the App Control Server database. Do not put other applications, OS files or data on this storage.

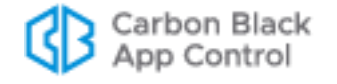

- 3. Exclude the SQL Server data directories from your AV scanners or other tools that might impact the disk performance.
- 4. Use the CBPTest Tool Disk Performance Testing Tool to validate that the performance of underlying storage satisfies requirements outlined in OER.

### <span id="page-7-0"></span>**Database Files**

The App Control Server database consists of five different files. Additionally, SQL Server keeps two temporary files for its operations. The following table lists all of the relevant database files:

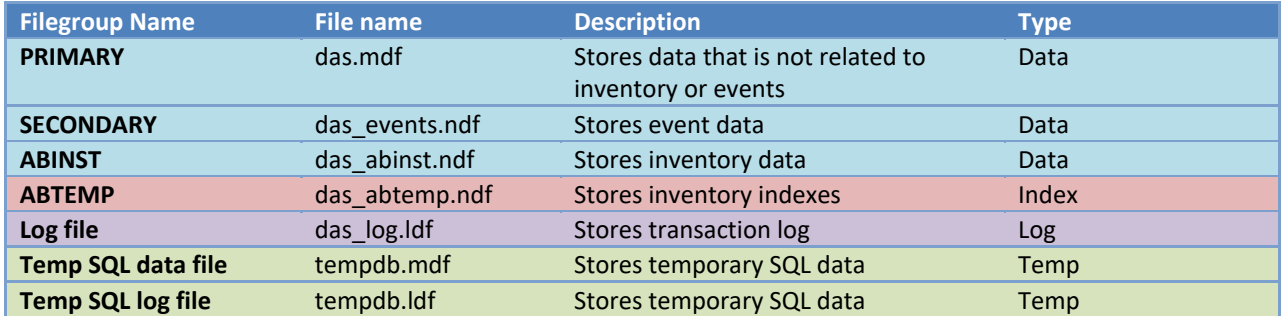

*Note: Same color coding for different file types is used throughout this chapter.*

As mentioned in the OER, the App Control database should be stored on direct attached storage (DAS). For larger deployments (over 10,000 endpoints), additional flash SSD storage should be used.

There are three ways to split database files, depending on desired performance, size and file type:

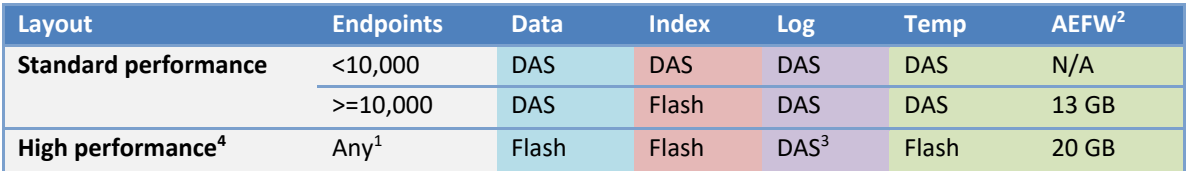

*<sup>1</sup> The High-performance configuration is not required for any deployment size. However, it will provide the fastest response for App Control Server console activity. Note, however, that it will also increase total hardware cost since flash storage is still more expensive than hard disks.*

*<sup>2</sup> AEFW represents Annual disk writes to the flash storage in bytes for single endpoint. It is used in the flash storage lifetime calculation in the next section.*

*<sup>3</sup>Transaction Log Files should never be put on the flash storage. DAS storage usually has equal or better sequential write performance than flash, so it is not required. Also, given that flash storage usually has a limit on lifetime number of writes, it is better to store log files on less expensive DAS drives. 4"High performance" mode will provide up to 30% higher performance for most server operations*

### <span id="page-7-1"></span>**SSD and Flash Storage Lifetime**

SSD and Flash storage usually has manufacturer-defined lifetime defined by total amount of writes.

To compare this number with expected number of writes for the App Control Server database, the following calculation can be used:

Estimated lifetime disk writes =  $AEFW \times Agents \times Years$ 

**AEFW:** number depends on database layout and can be obtained from table in the previous section.

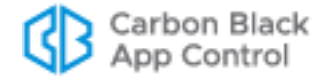

**Agents:** total number of agents installed from this App Control server. Note that agents are busiest during initialization, and less during stead-state. Therefore, use total number of agents you plan to install for this number, even if some agents will be uninstalled at later time.

For example, if your environment will have **100K** endpoints installed, and you want to make sure that lifetime of the card will exceed 5 years, flash card will accumulate 13 GB  $\times$  100,000  $\times$  5  $\approx$ **6.5 PB** (petabytes) of writes in its lifetime.

Note that modern Flash SSD cards typically have more than 10 PB (petabytes). Therefore, lifetime of SSD cards should not be an issue for App Control Server.

### <span id="page-8-0"></span>**Database Size Calculator**

The following table helps you determine the total storage size based on the number of endpoints:

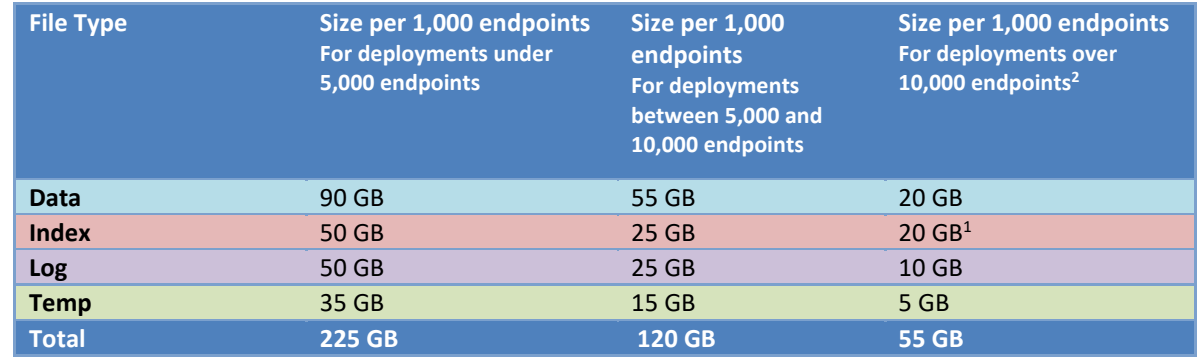

*<sup>1</sup> Flash PCIe storage is required for Index files for deployments over 10,000 endpoints <sup>2</sup> SQL database deployments over 10K endpoints requires SQL Server Enterprise. The figures in the table assume use of database compression.*

Database size is calculated differently for different deployment sizes for two major reasons:

- 1. SQL Server Standard edition prior to SQL Server 2016 SP1 does not provide SQL database compression.
- 2. Some SQL tables grow in a non-linear way.

You can pro-rate this data for desired table size.

Here are few examples of how you would use this data to determine your database size:

### <span id="page-8-1"></span>*Example 1. Deploying App Control server for 8,000 endpoints*

- a. According to the OER, a single DAS partition is needed for 8,000 endpoints.
- b. In the table, the guidelines for 8000 end points are in the second column (5,000 10,000 endpoints).
- c. Based on the table quidelines, the total storage needed is  $120 \text{ GB} \times 8 = 960 \text{ GB}$

### <span id="page-8-2"></span>*Example 2. Deploying App Control server for 30,000 endpoints*

We will calculate the storage needed for 30,000 endpoints by referring to the table titled *App Control Server Architecture by Endpoint Count* from the OER and to the database size calculator above.

> a. According to the OER table, one DAS partition and a second partition on PCIe flash storage are needed for 30,000 endpoints.

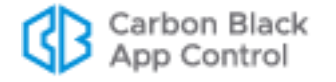

- b. We must prorate the values from the OER table. Dividing 30,000 endpoints by 40,000 gives a factor of **0.75**. The OER table indicates that 2 TB would be needed for 40,000 endpoints. Thus, **1.5 TB** in total would be needed for a 30,000 endpoint deployment.
- c. In the calculator table above, the third column (deployments over 10,000 endpoints) provides the guidelines for 30,000 endpoints. To get the values we need for the index file for 30,000 endpoints, we calculate 20 GB  $\times$  (30,000 endpoints / 1,000 endpoints) giving us **600 GB** for index storage.
- d. Since the rest of the database (Data+Log+Temp) needs to go to the DAS storage, we will calculate the prorated size required as we want 1. 5 TB – 600  $GB = 1,536$   $GB - 600$   $GB = 936$  **GB** for the remaining storage.

### <span id="page-9-0"></span>*Example 3. Deploying App Control server for 100,000 endpoints with maximum performance*

We will calculate the storage needed by referring to the table titled *App Control Server Architecture by Endpoint Count* from the OER and to the database size calculator above.

- a. According to the OER table, one DAS partition and second partition on PCIe flash storage are needed for 80,000 endpoints. For maximum performance, however, the OER also recommends putting the entire database, except for the Log files, on the PCI storage.
- b. In the database size calculator table, the third column provides the guidelines for 100,000 endpoints. The log files, which need to go into DAS storage, will have a size of 10 GB  $\times$  (100,000 / 1,000) = 1,000 GB = 0.98 TB
- c. The remaining files (data, temp, and index) must go on flash storage. We prorate the values in the OER table by multiplying by  $100,000 / 80,000 = 1.2$ .
- d. The OER table indicates that the total database size is 4 TB. Prorating gives 4  $TB \times 1.2 = 4.8$  TB.
- e. The storage required on flash storage is thus 4.8 TB 0.98 TB = **3.8 TB**.

### <span id="page-9-1"></span>**Moving Database Files after Installing App Control Server**

Installation of the App Control Server installs all of the above-mentioned database files to the default location specified in the SQL Server. Once a brand new installation of App Control Server is completed, you should move these files to the new locations, based on storage configuration and guidelines in previous section.

Before moving database files, you must stop the following App Control services:

- App Control Server
- App Control Reporter

You can move files through the SQL Management Studio, using the query window.

### **To move the App Control database files:**

1. Locate current database files using following query

```
SELECT Db Name(database id) as database name, name, physical name FROM sys.master files
WHERE Db Name(database id) IN ('das', 'tempdb')
```
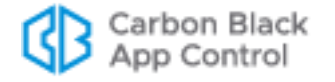

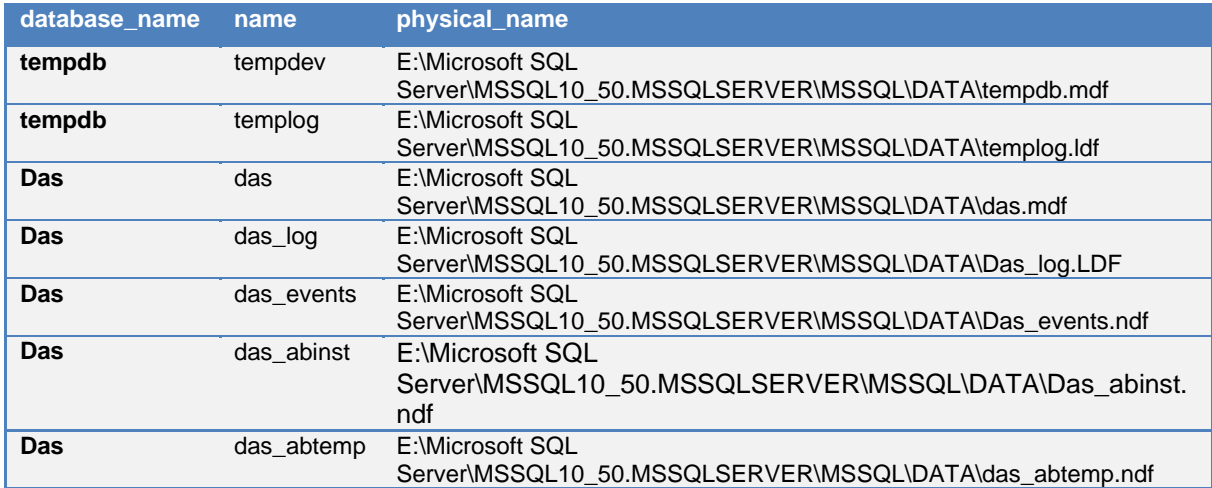

This will return the location of all files. For example:

2. Next, use the following command to move each file:

ALTER DATABASE <database\_name> MODIFY FILE (NAME = <file\_name>, FILENAME = <location>); For example, suppose that the F: drive is PCIe flash storage and the D: drive is DAS storage. We want to move all index file to F:\SQL drive and all other files to D:\SQL. This is what we would do:

```
ALTER DATABASE Das MODIFY FILE (NAME = das, FILENAME = 'D:\sql\das.mdf');
ALTER DATABASE Das MODIFY FILE (NAME = das_log, FILENAME = 'D:\sql\das_log.ldf');
ALTER DATABASE Das MODIFY FILE (NAME = das_abinst, FILENAME = 'D:\sql\das_abinst.ndf');
ALTER DATABASE Das MODIFY FILE (NAME = das_events, FILENAME = 'D:\sql\das_events.ndf');
ALTER DATABASE Das MODIFY FILE (NAME = das_abtemp, FILENAME = 'F:\sql\das_abtemp.ndf');
ALTER DATABASE tempdb MODIFY FILE (NAME = tempdev, FILENAME = 'D:\sql\trempdb.mdf');
ALTER DATABASE templog MODIFY FILE (NAME = tempdev, FILENAME = 'D:\sql\tremplog.ldf');
```
- 3. Once all database files are moved in SQL, stop the SQL Server service.
- 4. From Windows Explorer, move all the database files to their new locations. There will be 5 files from the App Control "das" database, and also 2 files from the System "tempdb".
- 5. Start the SQL Server service. Make sure that the database is started successfully by opening it from SQL Management Studio.
- 6. Start both App Control services

### <span id="page-10-0"></span>**App Control Server and Storage Area Networks**

Even though the *OER* document doesn't recommend running App Control Server on SAN (Storage Area Networks), there are situations where this cannot be avoided. This document provides guidelines and requirements for a App Control Server setup that uses a SAN for database storage.

Here are some common reasons to use a SAN with App Control Server:

- *"Because, per corporate standards, we need to run App Control Server in a SQL cluster"*
- This is a valid reason for using a SQL cluster. Note that SQL Server Always On availability groups, available in SQL Server 2012, don't have this limitation.

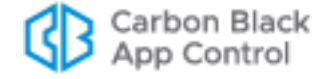

- *"Because, per corporate standards, we want to run App Control Server in a virtualized environment, and use SAN as storage."*
- This is a valid reason since it is difficult to provision VM with DAS, especially if VM images will be moved across different hardware.

There are downsides to using a SAN with App Control Server:

- The SAN usage model usually implies that storage will be shared with other databases and applications and it is unlikely it is going to meet the App Control Server performance requirements.
- SAN storage that will meet the performance requirements for Carbon Black is very expensive. Carbon Black recommends using DAS in combination with Flash storage. This combination provides better and more reliable results than SAN for a much lower price.

### <span id="page-11-0"></span>**Using a SAN with App Control Server**

### <span id="page-11-1"></span>*Requirements*

- 1. When a SAN is used for database storage, App Control Server hardware still must meet the other physical requirements described in the OER document.
- 2. For the best performance, App Control Server and SQL Server should both be deployed on a single machine (1-tier architecture).
- 3. SAN storage must be qualified using the performance validation tools provided by Vmware Carbon Black (described in this document), and must meet the minimum performance requirements for a given deployment size.
- 4. The storage size must meet minimum requirements for a given deployment size.
- 5. The SAN must be configured to have LUNs dedicated to App Control Server (e.g., through "zoning").

### <span id="page-11-2"></span>*Best Practices when Using a SAN with App Control Server*

- 1. Configure the HBA controller for a high queue depth (24 or more).
- 2. Use a fast Fibre-channel connection (at least 8 GB/s).
- 3. When using a SAN with hard disks, use RAID 1+0 if available; it will give the best performance.
- 4. Use a stripe size of either 64Kb or 256Kb.
- 5. To meet the performance requirements for App Control, a SSD might need to be used inside of a SAN. If so, the SSD cache must be dedicated and large enough to cover approx. 30% of the database size.

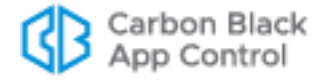

# <span id="page-12-0"></span>**Validating Storage Performance**

The following is one approach to validation of storage performance with App Control Server.

**I/O Performance test** – Depending on whether you are using direct-attached storage or a SAN, we recommend different approaches to testing I/O performance:

- a. **Direct-attached storage: CBPTest Tool – [Disk Performance](#page-12-1) Testing Tool** This is a lightweight, 30-minute test that uses the SQLIO tool to measure storage performance.
- b. **SAN storage**: **diskspd** If you are using a SAN, you should instead do two 20 minute runs of the **diskspd** utility, downloadable from Microsoft here: <https://gallery.technet.microsoft.com/DiskSpd-a-robust-storage-6cd2f223> Please make sure you have 100GB of free space on the disk you are testing. Run the following command lines on those disks (each will run for 20 minutes) and send the results back to sales engineering:

**diskspd -w100 -t1 -b40K -d1200 -o1 -fs -Su -L -c100G testfile.dat diskspd -w100 -t1 -b8K -d1200 -o32 -r -fr -Sh -L -c100G testfile.dat**

The test must meet the required metrics based on desired deployment size, as noted for the test.

### <span id="page-12-1"></span>**Using the CBPTest Tool - Disk Performance Testing Tool**

The CBPTest Tool - Disk Performance Testing Tool measures storage performance using access patterns that closely resemble those for SQL Server when used by the App Control Server. The following metrics are measured:

- 1. **Sequential Writes**: Measured as throughput in MB/s of sequential writes with block size of 40 KB, and no outstanding requests (raw IOPS using a single level of parallelism).
- 2. **Random Reads**: Measured as throughput in MB/s of random reads with block size of 8 KB, and 4 outstanding requests.
- 3. **Random Writes**: Measured as throughput in MB/s of random writes with block size of 8 KB, and 32 outstanding requests.

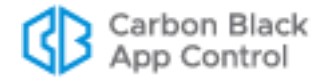

### <span id="page-13-0"></span>*Required Performance Metrics*

The following table describes the metrics that the storage must meet in order to support different numbers of endpoints. For storage to meet App Control requirements, its metrics must be **equal or above** the number in the table in each category.

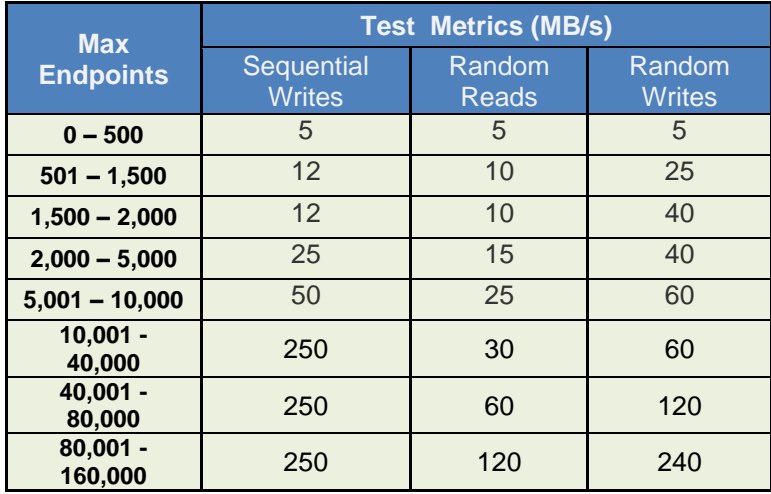

### <span id="page-13-1"></span>*Test Prerequisites*

- The System needs 60 GB of free space on the drives tested.
- Test requires .Net Framework 3.5 or newer to be installed on the system. Note that many Windows OS versions already come with version 3.5 or later pre-installed. If you are running this test from an older OS (older than Windows 7 or Windows Server 2008 R2), you can download this installer from the official Microsoft web site: <http://www.microsoft.com/en-us/download/details.aspx?id=30653>
- Test requires approximate 30 minutes to run.
- Tool Preparation:
	- 1. Download CbPTest-v3.zip from the [User Exchange.](https://community.carbonblack.com/t5/Documentation-Downloads/CBPTest-Tool-Disk-Performance-Testing-Tool/ta-p/36275)
	- 2. Unzip CbPTest-v3.zip on the App Control server. **Note**: Both files must be in the same folder in order for the test to run correctly. The folder contains two files:

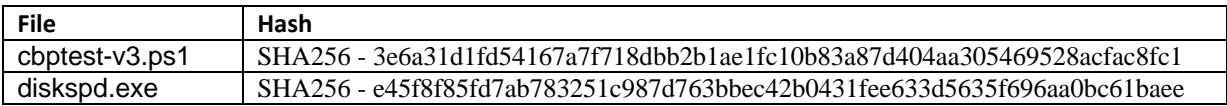

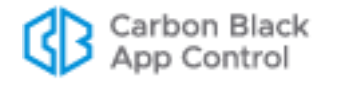

### <span id="page-14-0"></span>*Running the CBPTest Tool - Disk Performance Testing Tool*

- 1. In an Admin PowerShell window, navigate to the folder containing the unzipped test files and type **cbptest-v3.ps1**.
- 2. Specify the disk to test and the number of the drive to test. A prompt displays the time estimate of the test. **NOTE**: You can type Ctrl+C to abort.
- 3. The test results display at the end of the command in the PowerShell window. Please copy the results to your Carbon Black Technical Services Consultant for validation.

### **Example Test Output:**

Administrator: Windows PowerShell Windows PowerShell Copyright (C) Microsoft Corporation. All rights reserved. PS 0:\cbptest-test> :/cbptest-v3.ps1 Select a disk to test:  $\theta$ ) C: \  $1)$  0: Please enter the number of the drive to test: 1 Running Tests - this will take 21 minutes and 30 seconds. Ctrl-C to abort. Processing files result1.txt, result2.txt, result3.txt generated by the diskspd command... Sequential Writes: 631.00 MiB/s Random Reads: 294.10 MiB/s Random Writes: 799.31 MiB/s Program terminated. PS 0:\cbptest-test>

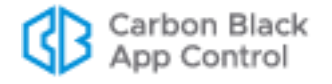

### <span id="page-15-0"></span>*How to interpret the results.txt output from CBPTest*

After running the CBPTest Tool - [Disk Performance Testing Tool,](#page-14-0) a log file is created named, Results.txt. In the log file, individual results per file are displayed, and a total. The INDIVIDUAL results should be nearly identical, and it is the individual values we use to interpret the data- not the total. To interpret these results:

- 1. Open Results.txt a text editor such as Notepad
- 2. Scroll to the first set of throughput results and look for the total MB/s number under "Write IO" on line 92. This is the **Sequential Writes** result.

Example screenshot:

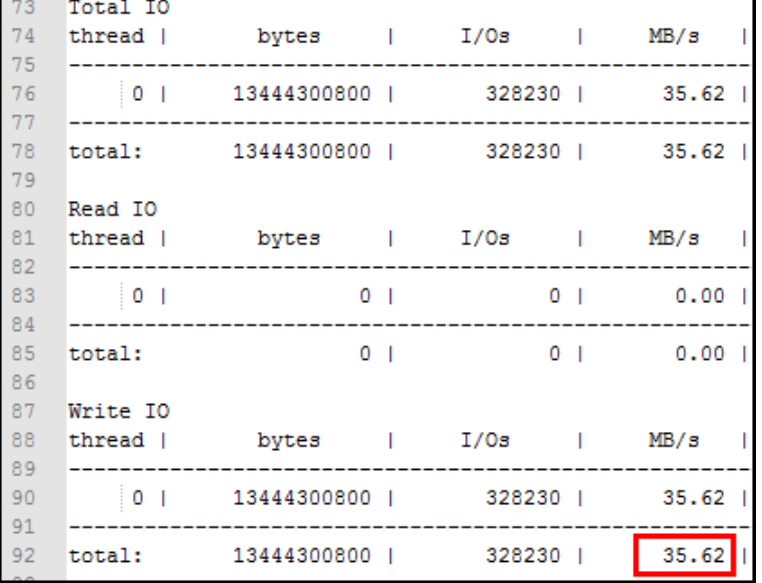

3. Scroll to the second set of throughput results and look for the total MB/s number under "Read IO" on line 197. This is the Random Reads result.

Example screenshot:

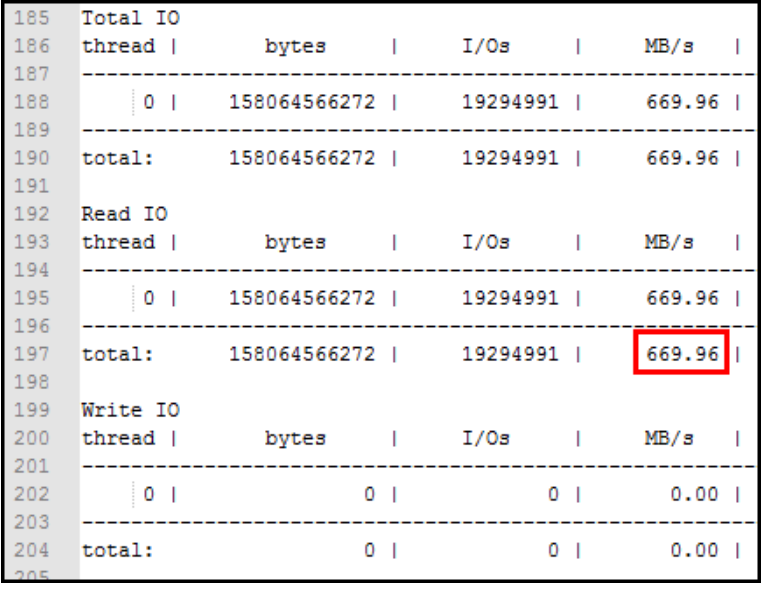

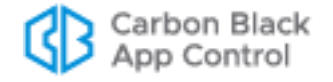

4. Scroll to the third set of throughput results and look for the total MB/s number under "Write IO" on line 316. This is the Random Writes result.

#### Example screenshot:

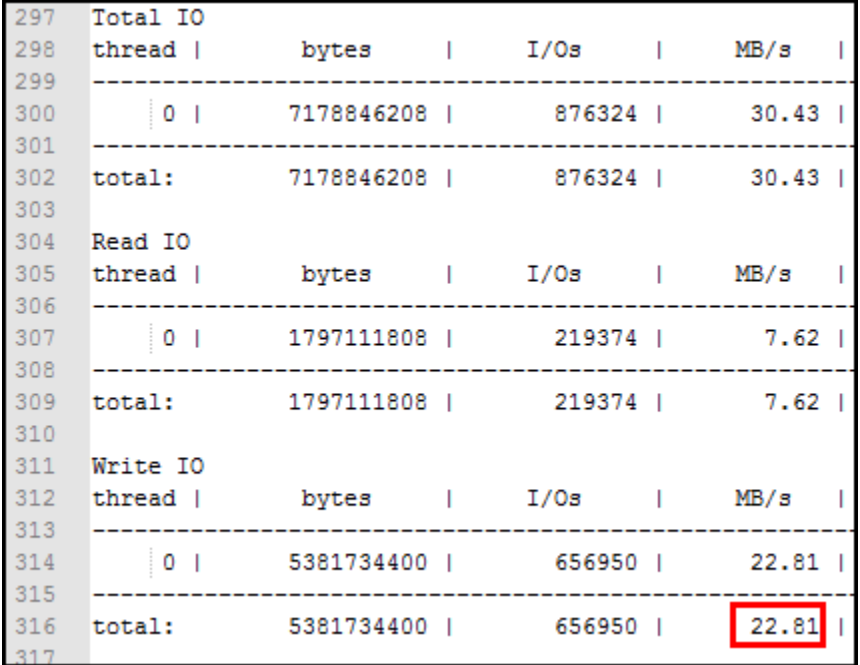

5. Compare the results to the requirements listed on [Required Performance Metrics.](#page-13-0) In the example shown in the previous steps, the storage is capable of supporting a App Control instance with up to 500 endpoints, with "Random Writes" being the limiting factor.

### <span id="page-16-0"></span>**SQL Server Maintenance**

### <span id="page-16-1"></span>**Scheduled Database Tasks**

App Control Server will perform its own database maintenance. The following sections describe two maintenance tasks and their schedule:

### <span id="page-16-2"></span>*DailyPruneTask*

This task runs every midnight (App Control Server local time). It performs the following actions in sequence:

- 1. Cleans up obsolete inventory records. This includes records of old files deleted from endpoints as well as inventory files related to deleted computers,
- 2. Cleans up events and notifications that are below the configured retention threshold,
- 3. Collects server performance statistics,
- 4. (Optionally if configured) Deletes old file catalog files that have 0 prevalence on agent machines,
- 5. Performs various other data maintenance and cleanup tasks.

DailyPruneTask usually takes between 30 minutes and 3 hours, depending on database size and churn. Console performance might be slower while this task is running.

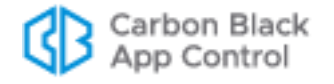

### <span id="page-17-0"></span>*Database Maintenance*

This task runs every Saturday, at 3 AM. It performs the following actions:

- 1. Defragments database indexes that have a high level of fragmentation (>20%).
- 2. Creates missing database statistics.
- 3. Updates obsolete database statistics.

Depending on database size, Database Maintenance can run from 1 to 6 hours. Console performance and other operations might be impacted while this task is running.

### <span id="page-17-1"></span>**Database Growth**

App Control server will collect inventories from all computers that are running App Control Agent, and will track any inventory changes. Once a computer is added to the system, it sends its inventory of all "interesting" files to its App Control Server. This can be between 10K and 50K files per endpoint. Once this inventory is sent, only a small number of new files (changes) will be reported on daily bases. This usually includes up to 500 file additions or deletions per endpoint.

Since the App Control Server maintains only the current inventory and only has a limited file deletion/modification history, the database growth is much slower after all endpoints are initialized.

The following table gives more information regarding the growth of specific database files:

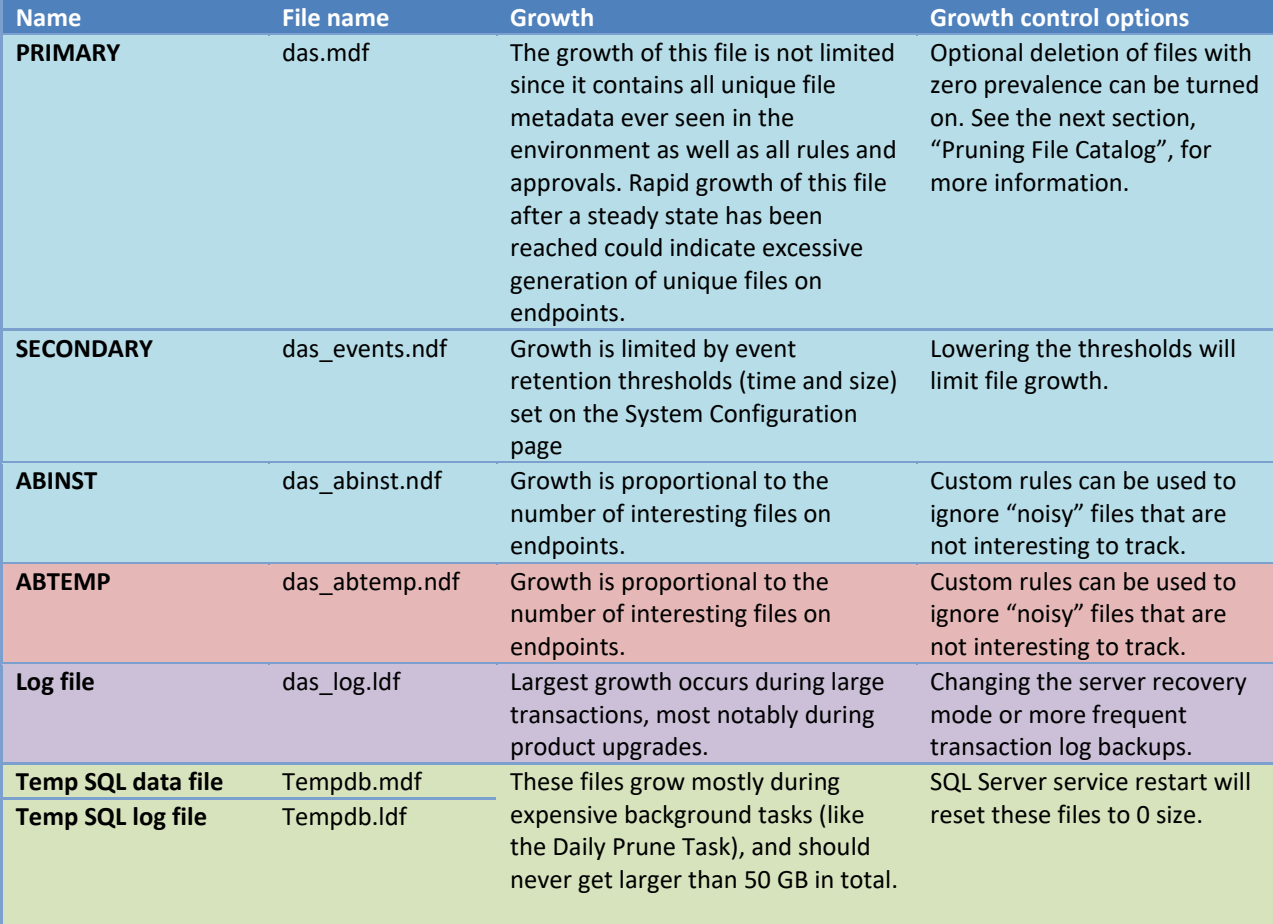

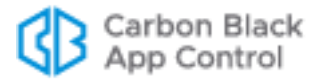

Note that SQL Server only grows its data files and will not reduce them, even as underlying data is deleted. Essentially, a file size represents the maximum watermark of the size that was reached at some point. The only exception to this is the log file, which is controlled by the backup and SQL Server recovery modes.

The following MSDN article describes how to shrink the empty data files. Shrinking data file can have a negative performance impact. Use these steps only when a large amount of data is deleted from the database (e.g., if event retention has been reduced), and you don't expect the database to reuse this space.

<http://technet.microsoft.com/en-us/library/ms190757.aspx>

### <span id="page-18-0"></span>*Events Growth*

The SECONDARY file group (das events.ndf) will grow based on limits set in the configuration for both public and internal events.

Here is estimated number of daily public and internal events for 1000 agents:

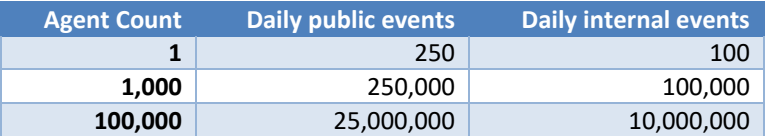

A single **public event** requires approx. **0.5 KB** in database, and an **internal event** requires **0.8 KB**. Based on that, here is estimate on final Events filegroup target sizes for different event limits (configurable):

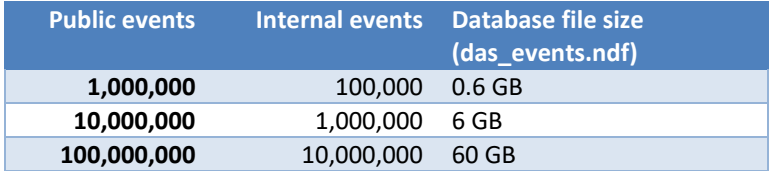

Default retention limit for public events is 10M, and for internal events is 100,000.

*Note: Some product features, like Meters and Custom rules, can increase the number of daily events above the expected numbers.*

### <span id="page-18-1"></span>*Pruning the File Catalog*

File catalog pruning is disabled by default. You can turn it on by changing the shepherd\_config property PurgeAntibodiesPeriodDays. A value of 0 means that files will never be deleted from the catalog.

When this pruning is enabled, App Control will automatically delete all files with a prevalence of 0 (i.e., not existing on any endpoint), after N days from reaching 0 prevalence. Note that if a 0 prevalence file reappears on any endpoint during these N days, its pruning will be canceled.

This feature is useful when a App Control environment has a lot of unique temporary files on the endpoints, causing the PRIMARY filegroup to grow unbound. The downside is that the records of these unique files might still provide some forensic value even after the files themselves are gone.

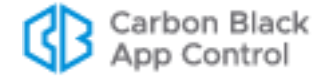